• Go to www.reginalyubovnaya.com and then click on a down arrow next to a person icon.

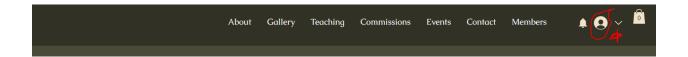

Click on the My Programs category

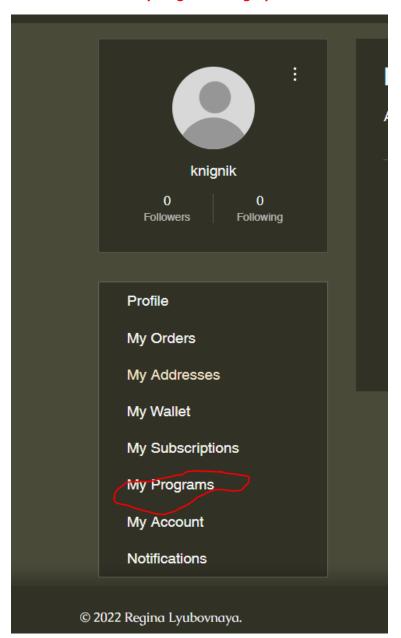

• In the My Programs category, select a lesson that you would like to initiate.

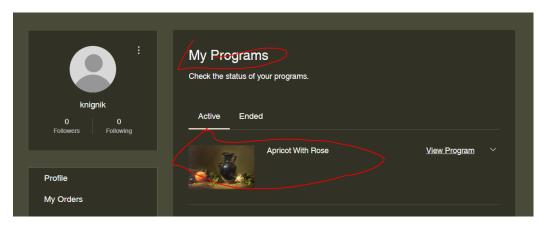

• In the Lessons Materials sub-category, use a scroll down option to see the lessons materials.

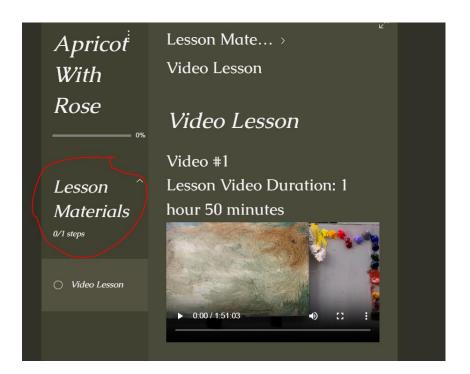

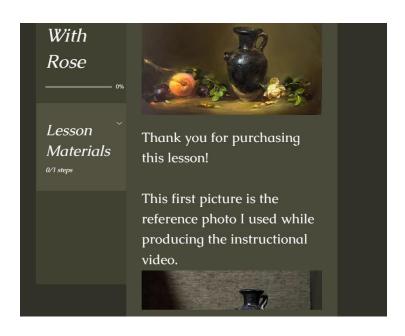

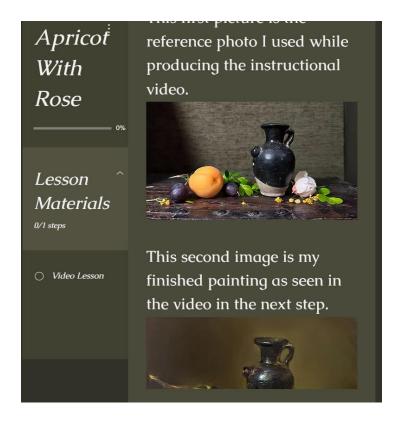

As an additional bonus, in addition to watching the videos and the materials, there is an
option to download the videos and the materials including the source photo/picture and the
final painting.

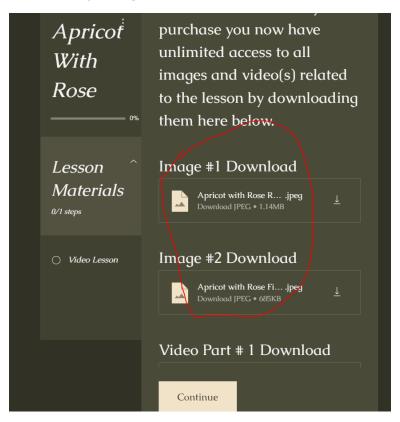